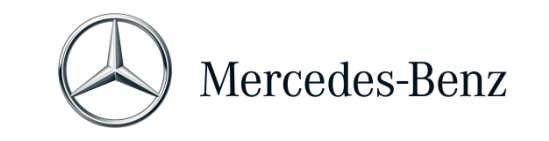

# **Handbuch XENTRY Pass Thru**

## **Zielsetzung**

Das vorliegende Dokument bietet Ihnen eine Anleitung für Ihr XENTRY Pass Thru und umfasst die Themen Mindestanforderung an den PC, Inbetriebnahme der Software, Guthaben und Support. Um mehr über die Bedienung von XENTRY Diagnosis zu erfahren, können Sie Schulungen bei "Global Training" belegen.

# **Inhaltsübersicht**

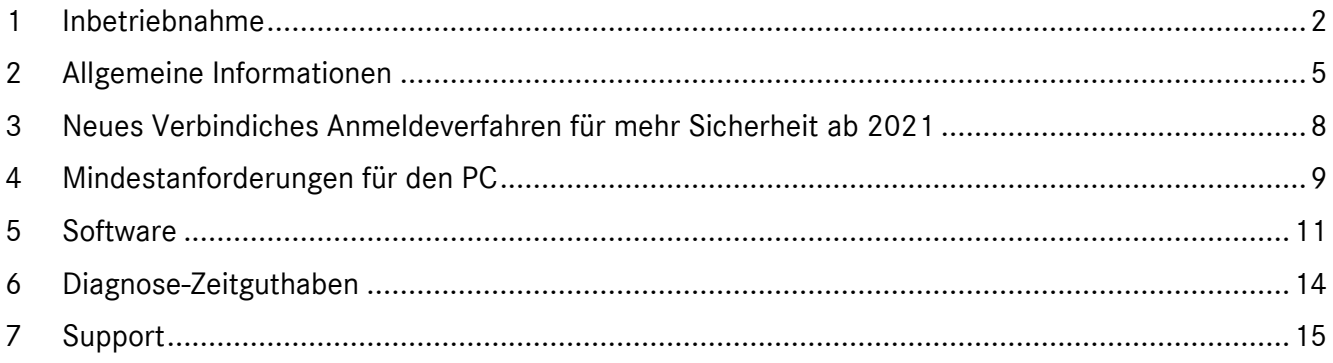

Mercedes-Benz AG, GSP/OR, Retail Operations, 70372 Stuttgart Handbuch XENTRY Pass Thru, **Stand 07/2021** (Gültigkeit bis Widerruf) Seite **1** von **15**

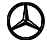

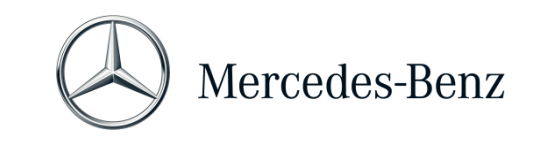

## <span id="page-1-0"></span>**1 Inbetriebnahme**

**Starten Sie Ihren Rechner und stellen Sie eine Online Verbindung her.**

Die Online Verbindung ist nötig, um die Installation durchführen zu können. Stellen Sie sicher, dass Sie für die Installation der Software Administrator-Rechte auf Ihrem Rechner haben. Auch für den Betrieb der Applikation XENTRY benötigen Sie Administrator-Rechte.

**Gehen Sie in XENTRY Shop, um zum Download-Link für das Basis-Setup zu gelangen:**

XENTRY Shop > Anmeldung > Produkte > Diagnoselösungen für Standard-PC > XENTRY Pass Thru EU > Basis Setup

Das Basis-Setup wird per **Download-Link** bereitgestellt.

Stellen Sie bitte ggf. Ihre Firewall so ein, dass die Ausführung der EXE-Datei gewährleistet ist.

Nun laden Sie das **Basis-Setup** herunter, entpacken die Datei und installieren die Software. Das Setup führt Sie durch die Installation und kann je nach System-Leistung einige Zeit dauern.

Wenn Sie für die Installation einen Pfad eingeben, dann verwenden Sie bitte keine Leerzeichen oder Sonderzeichen. Der Installations-Assistent kann sie nicht verarbeiten. Nach erfolgter Installation des Basis-Setups müssen Sie einen Neustart vornehmen.

Nach dem Neustart erscheint das Hardware-Auswahlfenster. Bitte selektieren Sie "Simulation ohne VCI".

Danach öffnet sich das Tool ConfigAssist.

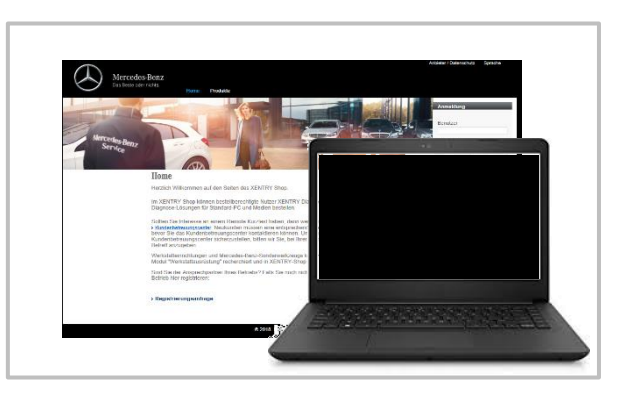

Welches Gerät verwenden Sie für die Diagnose?

Hinweis: Wenn Sie ein Gerät auswählen, das Sie nicht benutzen,<br>müssen Sie den ConfigAssist neu starten. Dann erscheint die<br>Auswahl erneut.

SDconned

Mercedes-Benz AG, GSP/OR, Retail Operations, 70372 Stuttgart Handbuch XENTRY Pass Thru, **Stand 07/2021** (Gültigkeit bis Widerruf) Seite **2** von **15**

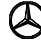

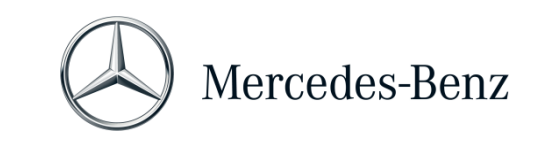

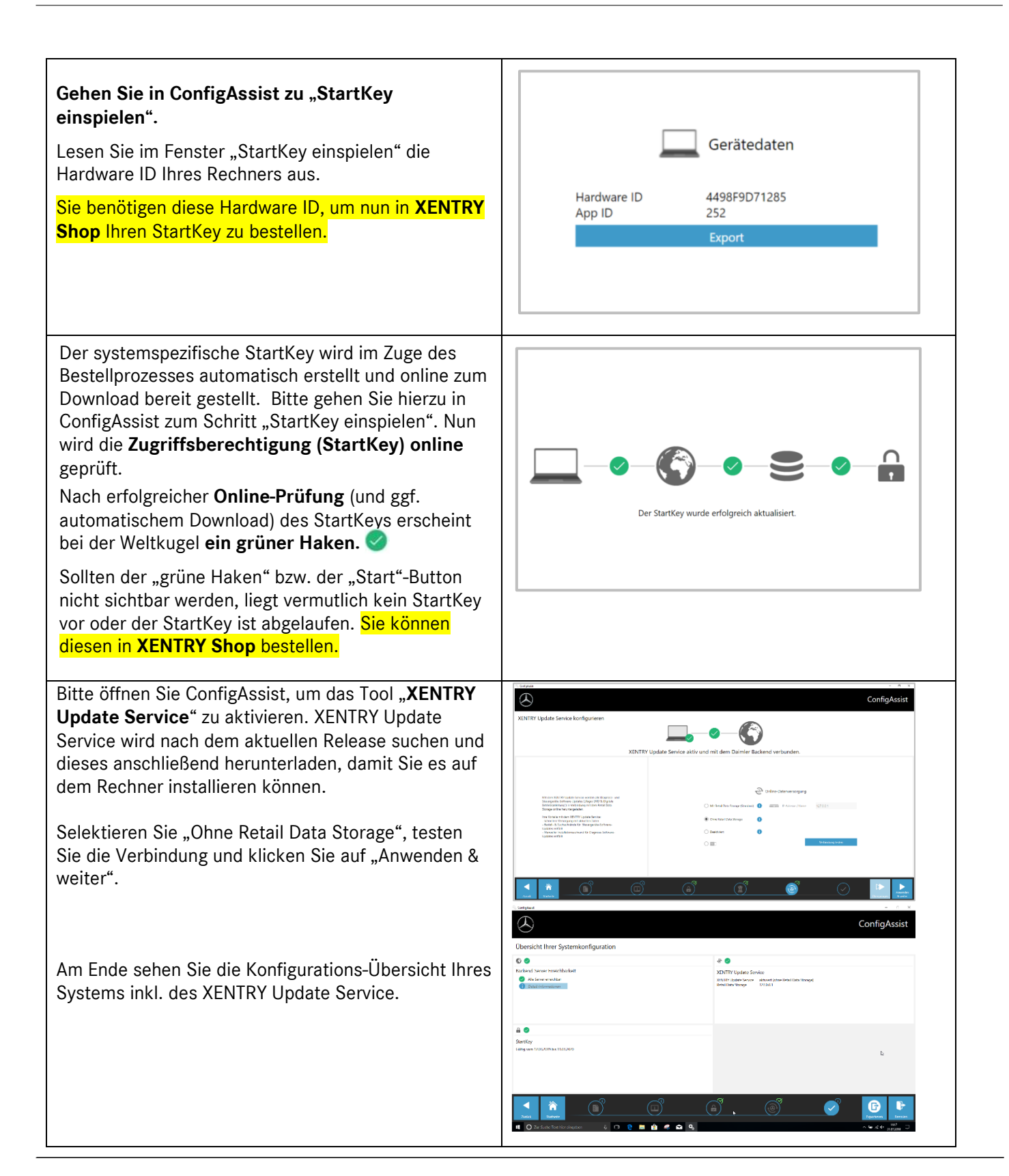

Mercedes-Benz AG, GSP/OR, Retail Operations, 70372 Stuttgart

Handbuch XENTRY Pass Thru, **Stand 07/2021** (Gültigkeit bis Widerruf) Seite **3** von **15**

Mercedes-Benz – sind eingetragene Marken der Mercedes-Benz AG, Stuttgart, Deutschland/are registered trademarks of Mercedes-Benz AG, Stuttgart, Germany

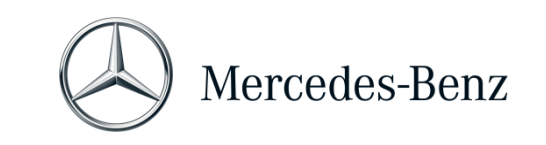

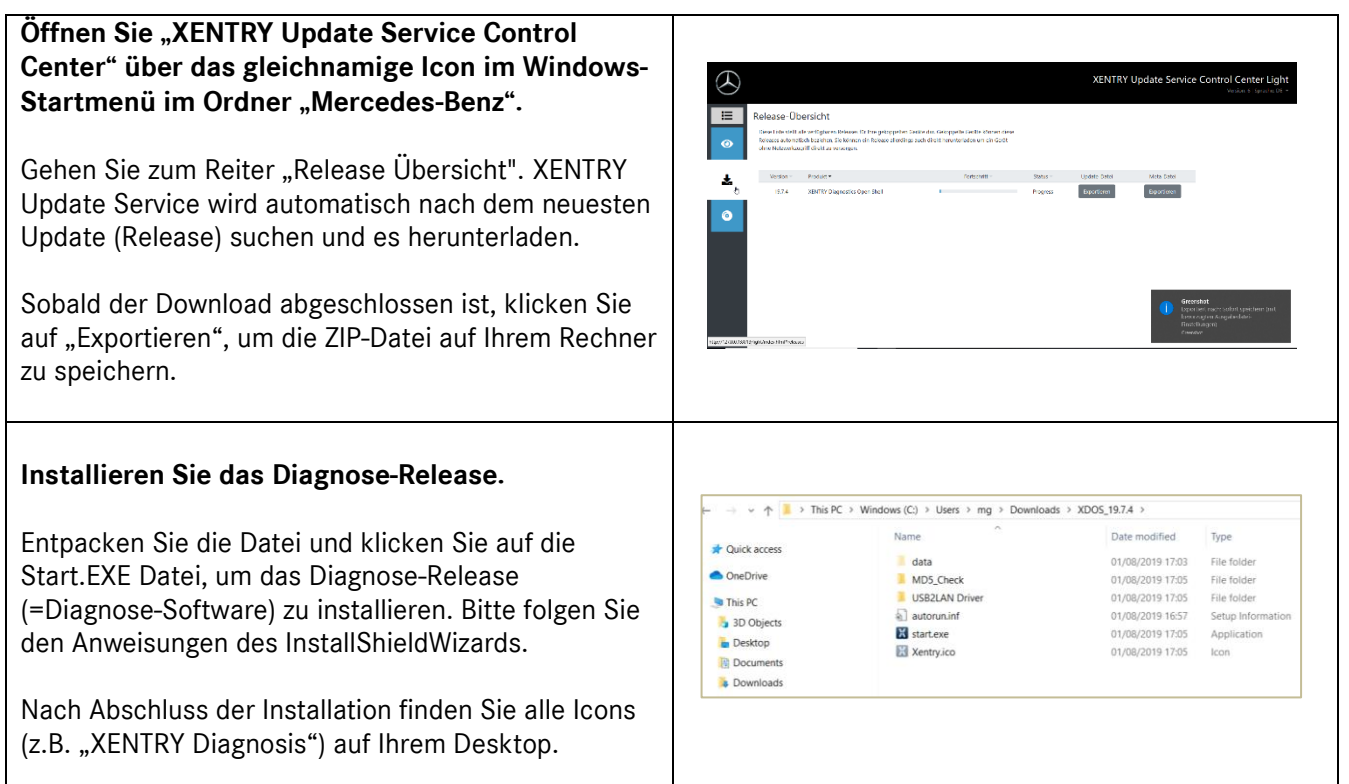

Mercedes-Benz AG, GSP/OR, Retail Operations, 70372 Stuttgart Handbuch XENTRY Pass Thru, **Stand 07/2021** (Gültigkeit bis Widerruf) Seite **4** von **15**

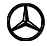

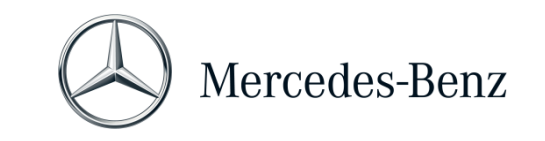

# <span id="page-4-0"></span>**2 Allgemeine Informationen**

## **EU Verordnung**

Entsprechend den EG-Verordnungen 715/2007 und 692/2008 sowie 595/2009 und den Durchführungsverordnungen 582/2011 und 64/2012 bietet die Mercedes-Benz AG das Produkt XENTRY Pass Thru an, um Flash- und Codier-Vorgänge an Fahrzeugen, die nach EU5/EU6/EURO VI zertifiziert sind, auf Standard-PCs zu ermöglichen.

#### **Guthaben**

Um XENTRY Pass Thru nutzen zu können, benötigen Sie **Diagnose-Zeitguthaben**, welches Sie im XENTRY Shop [https://xentry-shop.mercedes-benz.com/\)](https://xentry-shop.mercedes-benz.com/) erhalten. Mit dem Diagnose-Zeitguthaben erwerben Sie Nutzungs-Rechte für die Diagnose-Daten. Das Diagnose-Zeitguthaben wird unterschieden in Daten-Pakete (Pkw, Nfz, etc.) und Zeitdauer (Stunde, Tag, Woche, Monat, …). Zusätzlich benötigen Sie ein Pass Thru Gerät aus dem Fachhandel. Ein Pass Thru Gerät können Sie nicht von der Mercedes-Benz AG beziehen.

## **Enthaltene Fahrzeuge**

In XENTRY Pass Thru sind nur Baugruppen enthalten, die in einem Fahrzeug verbaut sind, das nach der EURO 5/6/VI-Verordnung zertifiziert ist. Für Flash- und Codier-Vorgänge mit anderen Fahrzeugen benötigen Sie ein XENTRY Diagnosis Kit 3 / 4 System. Diagnose-Funktionen über das Flashen und Codieren hinaus sind ebenfalls nur mit einem XENTRY Diagnosis Kit 3 / 4 System möglich.

# **Zusätzlich zur Software benötigen Sie ein Pass Thru Gerät.** Ein Pass Thru Gerät erhalten Sie im Fachhandel und kann nicht bei der Mercedes-Benz AG erworben werden. Pass Eine Installationsanleitung für das Pass Thru Gerät Thru erhalten Sie vom Hersteller. Hinweis: Ohne ein installiertes Passthru-Gerät kann die Diagnose nicht gestartet werden.

Mercedes-Benz AG, GSP/OR, Retail Operations, 70372 Stuttgart Handbuch XENTRY Pass Thru, **Stand 07/2021** (Gültigkeit bis Widerruf) Seite **5** von **15**

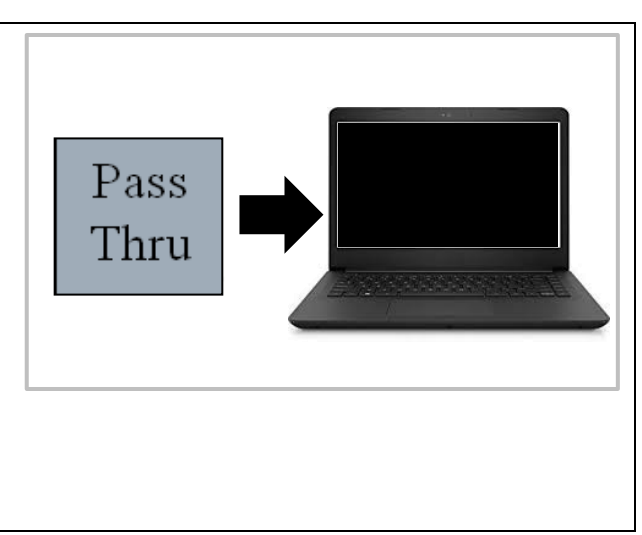

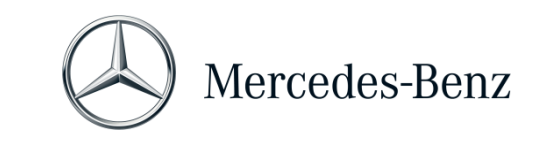

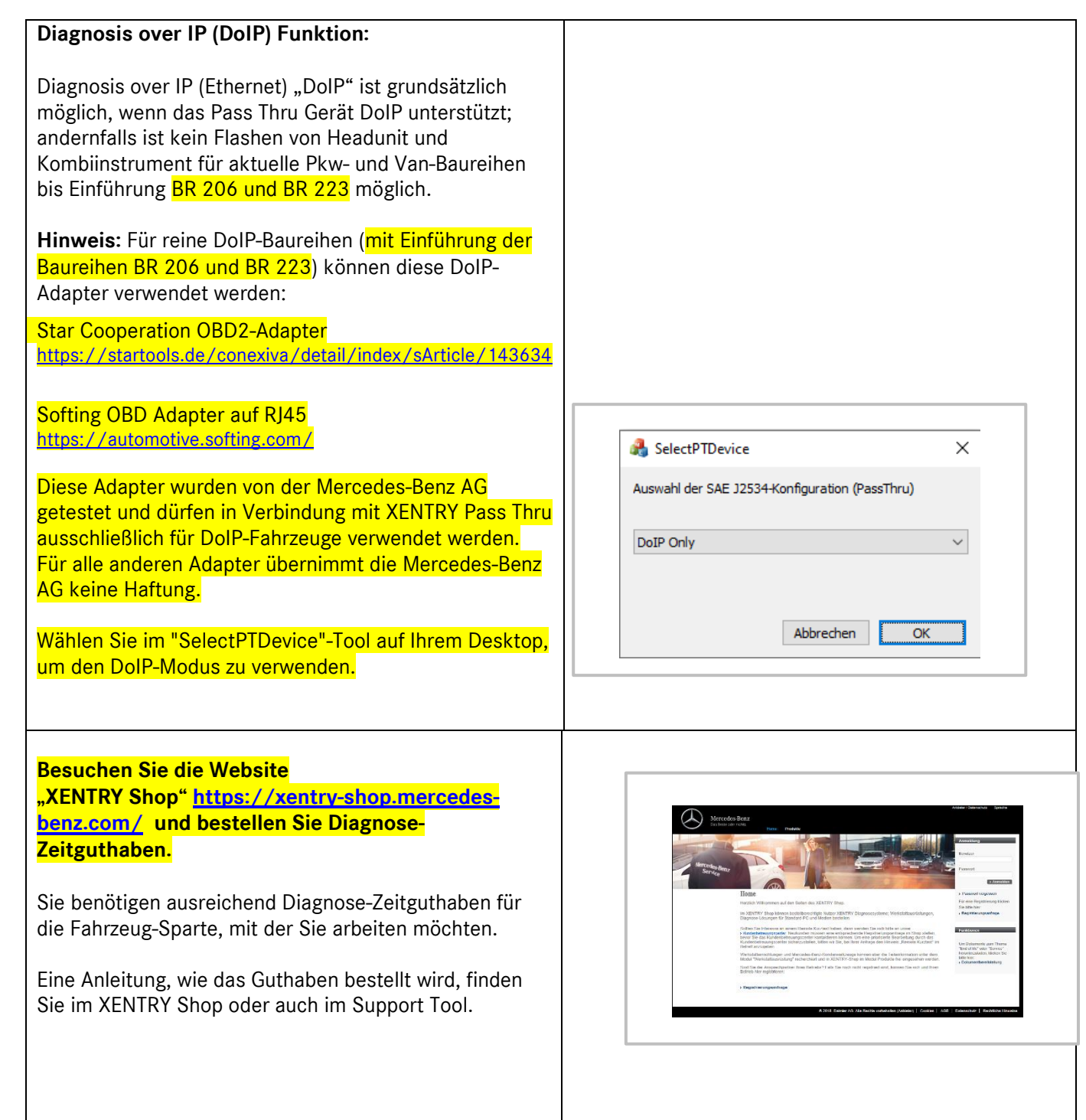

Mercedes-Benz AG, GSP/OR, Retail Operations, 70372 Stuttgart Handbuch XENTRY Pass Thru, **Stand 07/2021** (Gültigkeit bis Widerruf) Seite **6** von **15**

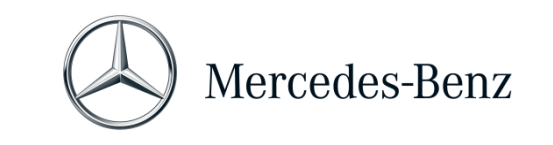

## **Verbinden Sie das Pass Thru Gerät mit dem Fahrzeug und starten Sie XENTRY Diagnosis mit dem Icon auf Ihrem Desktop.**

Die Inbetriebnahme ist abgeschlossen und das System einsatzbereit.

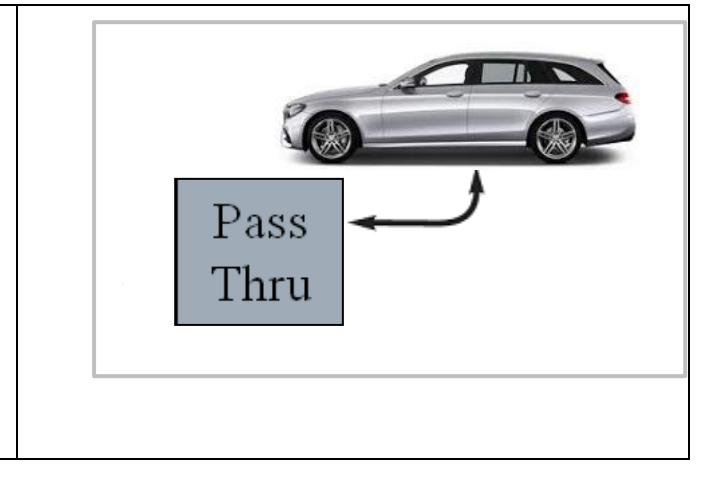

Mercedes-Benz AG, GSP/OR, Retail Operations, 70372 Stuttgart Handbuch XENTRY Pass Thru, **Stand 07/2021** (Gültigkeit bis Widerruf) Seite **7** von **15**

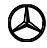

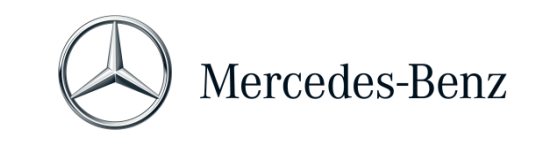

# <span id="page-7-0"></span>**3 Neues Verbindiches Anmeldeverfahren für mehr Sicherheit ab 2021**

Mit Release 06/2020 wurde ein strenges Sicherheitskonzept zur Absicherung des Diagnosezugriffs sowie der Backend-Services umgesetzt. Seitdem wird für die Pkw-Baureihen 213 Modellpflege 2020 sowie 223 ein personalisierter Login benötigt.

Ab Release 03/2021 wird dieses Sicherheitslevel auf alle Marken und Sparten ausgeweitet, d.h. alle Diagnose-Anwender müssen sich persönlich am Diagnosegerät anmelden. Somit sind anonyme Zugriffe auf Fahrzeuge und Backend-Services nicht mehr möglich.

Ab Release 09/2021 benötigen Sie grundsätzlich für Diagnose-Tätigkeiten die Standard-Diagnose Rolle. Für die SG-Inbetriebnahme ist die neue erweiterte XENTRY-Flash Rolle notwendig.

Die Vergabe der Standard-Diagnose-Rolle erfolgt folgendermaßen:

Jeder Diagnose-Anwender muss eigenständig das Standard-Diagnose Recht über

<https://umas.daimler.com/umas> beantragen und die einmalige Identifizierung durchführen. Sollten Sie als Independent Service Provider (unabhängige Werkstatt) noch keine User ID haben, so können Sie diese über den folgenden Link beantragen:<https://umas.daimler.com/orgprocess/>

Wählen Sie bitte den Punkt Neu-Registrierung wenn Sie noch nicht als Daimler Kunde registriert sind. Oder Sie wählen Registrierte Organisation, wenn Ihre Organisation zwar ein registrierter Kunde ist, Sie aber noch keine User-ID haben.

Bitte kontaktieren Sie Ihren lokalen IT-Administrator. Alternativ können Sie über den Support-Button <sup>1</sup>9 ganz rechts auf UMAS-Seite (Headset-Icon) den Support kontaktieren.

Alle Informationen finden Sie auch im **Service & Parts net** unter Diagnose Welt > Diagnose-Benutzerrechte.

#### **Bitte beachten Sie:**

Ohne einen personalisierten Login ist es den Anwendern ab Release 09/2021 nicht mehr möglich, Diagnosearbeiten an einem Fahrzeug durchzuführen.

Nachdem Ihnen das o.g. Diagnose-Zugriffsrecht zugewiesen wurde, muss dieses Zugriffsrecht einmalig aktiviert werden.

Hierzu melden Sie sich bitte an einem XENTRY Diagnosis-Gerät an, das mit dem Internet verbunden ist (das Diagnosegerät muss nicht mit einem Fahrzeug verbunden sein). Bitte klicken Sie hierzu auf das XENTRY Diagnosis Menü oben links und wählen Sie "XENTRY Login".

Nachdem Sie sich einmalig eingeloggt haben, wird der Zugriff automatisch aktiviert – dieser Vorgang kann bis zu 4 Stunden dauern.

Das Diagnosegerät kann in der Zwischenzeit weiterverwendet werden, und es können sich auch hier mehrere User hintereinander ein- und ausloggen.

Der Vorgang muss nur an **einem Gerät** durchgeführt werden und nicht an allen in der Werkstatt eingesetzten Geräte!

Mercedes-Benz AG, GSP/OR, Retail Operations, 70372 Stuttgart Handbuch XENTRY Pass Thru, **Stand 07/2021** (Gültigkeit bis Widerruf) Seite **8** von **15**

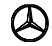

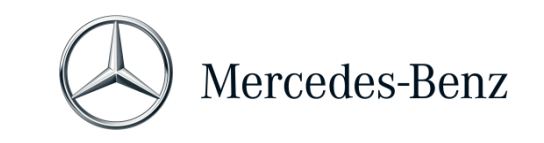

## <span id="page-8-0"></span>**4 Mindestanforderungen für den PC**

Ein PC für den Betrieb der Diagnose-Applikation ist nicht im Lieferumfang enthalten. Sie können einen handelsüblichen Rechner verwenden. Mindestens jedoch muss er den folgenden Anforderungen genügen:

- Administrator-Rechte für Installation und Updates
- Windows-kompatibler PC/Laptop mit mindestens Intel I5 Prozessor oder vergleichbarer Typ
- Betriebssystem: Windows 10 (64 Bit)
- Mind. 8 GB Arbeitsspeicher (RAM), empfohlen 16 GB
- Mind. 150 GB freier Speicherplatz, Empfehlung SSD-Festplatte (wegen Performance und mechanischer Festigkeit)
- Browser: Edge für Windows
- Breitband-Internetanbindung über LAN/WLAN
- Microsoft .NET 4.0 (oder höher) installiert [\(http://www.microsoft.com\)](http://www.microsoft.com/)
- Diverse Ports in der lokalen bzw. Netzwerk-Firewall freigeschaltet (siehe Tabelle unten)

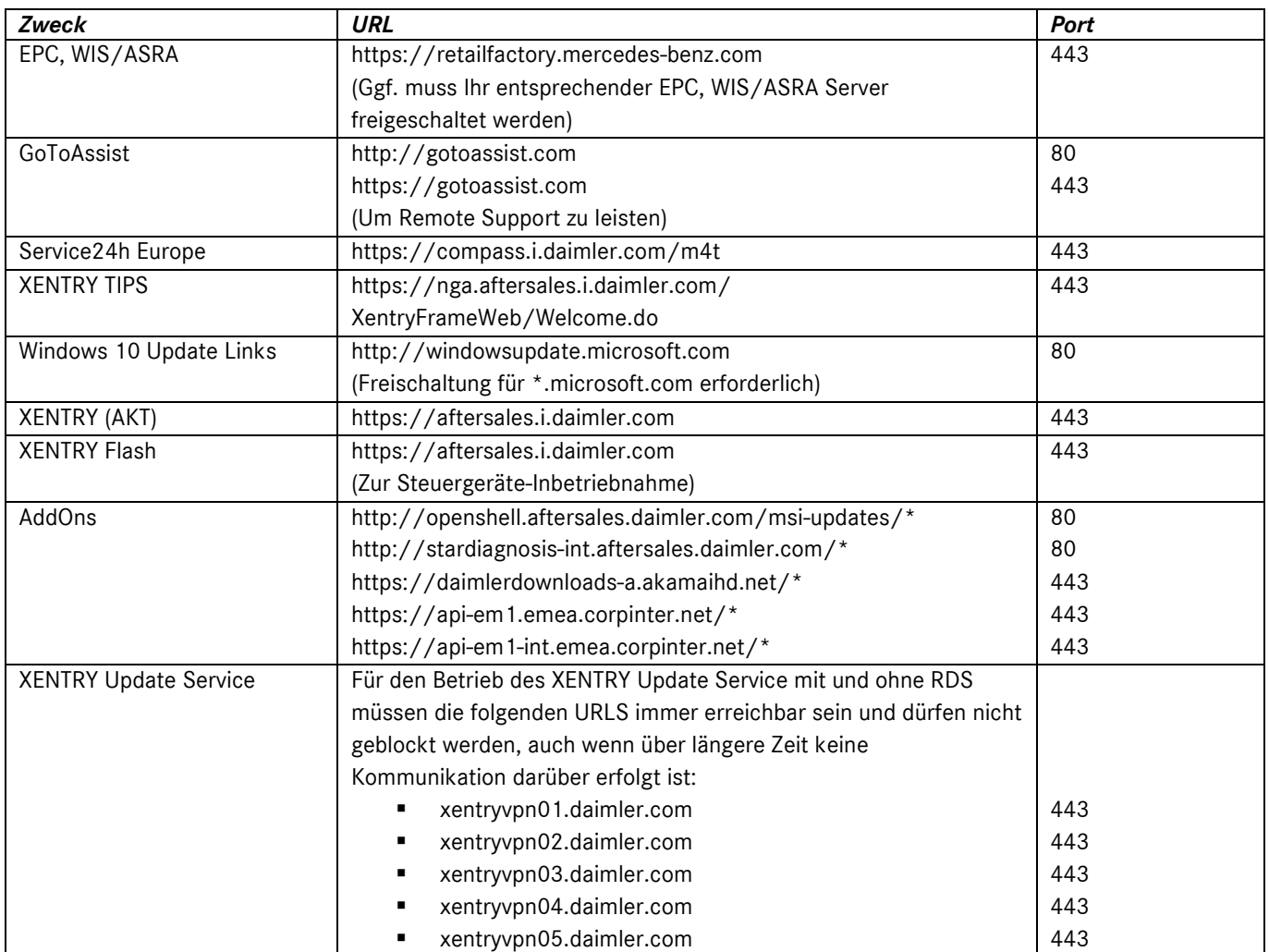

Mercedes-Benz AG, GSP/OR, Retail Operations, 70372 Stuttgart

Handbuch XENTRY Pass Thru, **Stand 07/2021** (Gültigkeit bis Widerruf) Seite **9** von **15**

Mercedes-Benz – sind eingetragene Marken der Mercedes-Benz AG, Stuttgart, Deutschland/are registered trademarks of Mercedes-Benz AG, Stuttgart, Germany

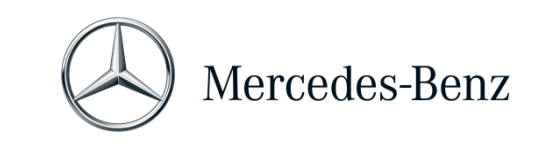

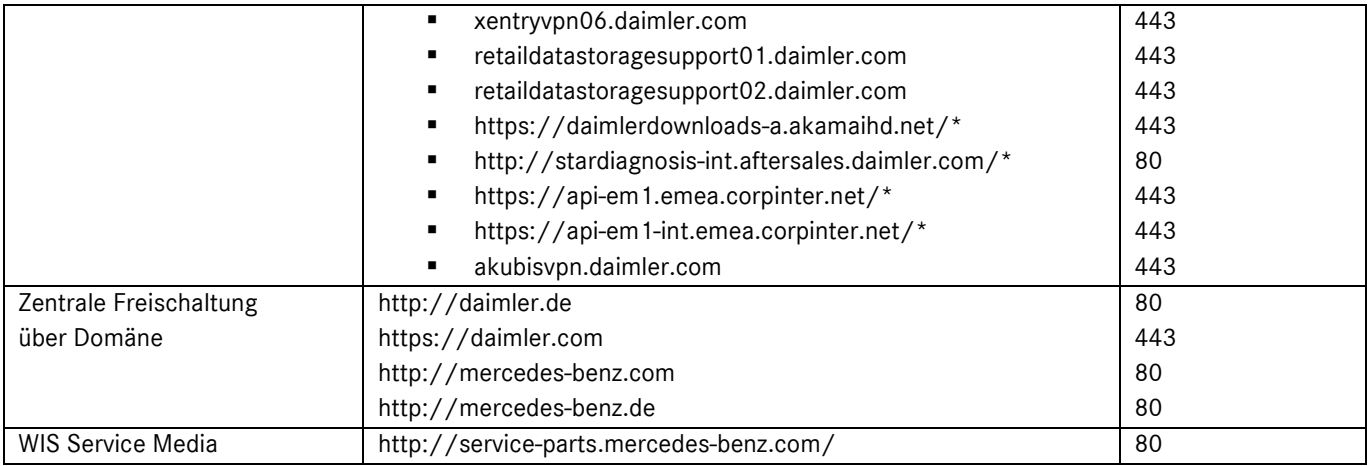

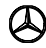

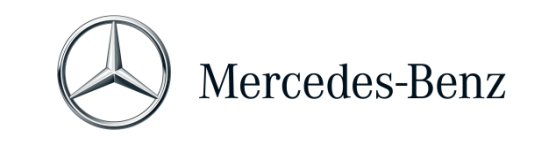

## <span id="page-10-0"></span>**5 Software**

Die folgenden Applikationen und Tools lassen sich über das Windows Startmenü bzw. über Icons auf dem Desktop Ihres Diagnoserechners aufrufen.

➔ **Hinweis**: Die Mercedes-Benz AG schließt die Haftungsübernahme für die Flash- und Codier-Vorgänge aus, wenn parallel zu XENTRY andere Software betrieben wird. Für die andere Software und ihre Arbeits-Vorgänge wird ebenfalls die Haftung ausgeschlossen. Wenn Sie mit XENTRY arbeiten, müssen Sie alle anderen Applikationen und Tools vorher beenden. Wenn Sie mit anderen Applikationen und Tools arbeiten möchten, beenden Sie XENTRY zuvor. Der parallele Betrieb von XENTRY mit anderer Software ist nicht getestet worden.

#### **5.1 Überblick über die mitgelieferte Software**

#### **XENTRY Pass Thru**

Dies ist die zentrale Applikation für Flash- und Codier-Vorgänge. Sie finden das Icon zum Starten auch auf dem Desktop. Die Verwendung von XENTRY Pass Thru erfordert geschultes Personal und Sie können das Schulungsangebot bei der Trainings-Akademie der Mercedes-Benz AG "Global Training" nutzen. Schulungen und Computer-Based Trainings (CBTs) finden Sie auf der Webseite: **http://gt.mercedes-benz.com/.** Einen ersten Eindruck vermittelt dieses Handbuch.

Für die Verwendung von XENTRY Pass Thru auf Ihrem Rechner müssen Sie als Administrator angemeldet sein.

#### **XENTRY DAS**

Das Diagnose Assistenz System ist für die Flash- und Codier-Vorgänge bei älteren Baureihen zu benutzen. Es ist in XENTRY integriert und kann nicht separat aufgerufen werden. Wie für XENTRY Pass Thru ist für die Verwendung von XENTRY DAS geschultes Personal erforderlich und Sie können Schulungen bei der Trainings-Akademie der Mercedes-Benz AG "Global Training" besuchen.

#### **XENTRY Update Service Control Center**

Über XENTRY Update Service Control Center können Sie das jeweils aktuelle Release-Setup (=Diagnosesoftware) herunterladen und installieren. Des Weiteren erhalten Sie ab sofort Flashdaten über dieses Tool.

#### **Mercedes-Benz AddOn Center**

Dieses Tool lädt AddOns herunter und ermöglicht deren Installation. Sie finden das Mercedes-Benz AddOn Center im Startmenü unter Mercedes-Benz > Mercedes-Benz AddOn Center oder im Systray unter dem Mercedes-Benz Stern Symbol.

#### **ConfigAssist**

ConfigAssist prüft, ob der ZBUS Server erreichbar ist und der StartKey für XENTRY vorliegt. Sie benötigen das Tool bereits, wenn Sie den StartKey bestellen, da Sie hierüber die benötigte HW-ID auslesen müssen. Sie können ConfigAssist über das Icon auf dem Desktop oder über Start > Programme > Mercedes-Benz aufrufen, um die Erreichbarkeit der Mercedes-Benz Diagnose Server zu testen.

#### **Support Tool**

Über das gleichnamige Icon auf dem Desktop (oder über Start > Programme > Mercedes-Benz > Support Tool) finden Sie eine Reihe von Anleitungen für die verschiedenen Komponenten von XENTRY Pass Thru.

Mercedes-Benz AG, GSP/OR, Retail Operations, 70372 Stuttgart Handbuch XENTRY Pass Thru, Stand 07/2021 (Gültigkeit bis Widerruf) Seite 11 von 15

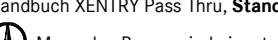

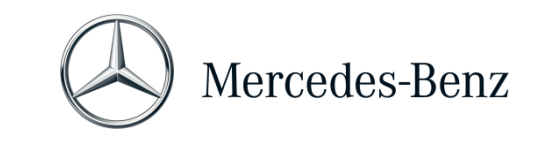

# **5.2 Meldungen für XENTRY Pass Thru in XENTRY (zu StartKey und Guthaben)**

Für eine komplette Erläuterung der Applikation XENTRY können Sie bei der Trainings-Akademie der Mercedes-Benz AG "Global Training" Schulungen besuchen.

Für die Version XENTRY Pass Thru gibt es ein paar besondere Anwender-Hinweise, die hier kurz vorgestellt werden.

## **Beim Start der XENTRY Applikation**

## 2221-47 : Keine Verbindung zum Server möglich.

Der Server mit dem StartKey muss für die Diagnose erreichbar sein. Bitte starten Sie XENTRY zu einem späteren Zeitpunkt erneut. Falls der Server für eine geplante Wartungs-Maßnahme vorübergehend abgeschaltet worden ist, haben Sie im Vorfeld eine Wartungs-Information erhalten. Bei Fragen wenden Sie sich bitte an den User Help Desk (UHD).

## 2221- 45 Es wurde keine Zugriffsberechtigung für XENTRY auf dem Server gefunden.

Der Server ist aktiv und hat Ihren StartKey nicht gefunden. Stellen Sie bitte sicher, dass Sie an Ihrem Rechner als Administrator angemeldet sind, wenn Sie XENTRY verwenden. Falls Sie als Administrator angemeldet sind und kein StartKey gefunden wird, rufen Sie bitte das Kundenbetreuungs-Center (KBC) an, um den Sachverhalt zu klären. Siehe Kapitel [7](#page-14-0) [Support.](#page-14-0)

#### 2221-54 Die Zugriffsberechtigung wurde aktualisiert und XENTRY muss jetzt neu gestartet werden.

Der Server hat einen neuen StartKey bereitgestellt und dieser wurde heruntergeladen. Bitte schließen Sie XENTRY und starten Sie es neu. Sie müssen nicht den ganzen PC neu starten. Eine Aktualisierung des StartKeys wird nur sehr selten erfolgen.

## **Beim Öffnen einer Produktgruppe**

## 2173-43: Verfügbares Zeitguthaben beträgt (…) Minuten. Verfügbares Zeitguthaben für diese Produktgruppe beträgt (…) Minuten.

Wenn Sie eine Produktgruppe öffnen, wird Ihnen XENTRY einen Hinweis anzeigen, über wie viel Guthaben Sie für diese Produktgruppe verfügen.

#### 2173-42 und 44: Für diese Produktgruppe ist kein Guthaben vorhanden

Wenn Sie eine Produktgruppe öffnen, wird Ihnen XENTRY einen Hinweis anzeigen, wenn Sie über kein Guthaben mehr für diese Produktgruppe verfügen.

## **Beim Starten der Diagnosefunktion**

#### 2173-42 und 44: Es ist kein Diagnose-Zeitguthaben für diese Produktgruppe vorhanden.

Sie müssen neues Diagnose-Zeitguthaben für die Produktgruppe beziehen, bevor Sie diese Diagnose-Funktion starten können. Eine Anleitung für den Erwerb von Diagnose-Zeitguthaben finden Sie im XENTRY Shop.

Mercedes-Benz AG, GSP/OR, Retail Operations, 70372 Stuttgart Handbuch XENTRY Pass Thru, Stand 07/2021 (Gültigkeit bis Widerruf) Seite 12 von 15

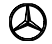

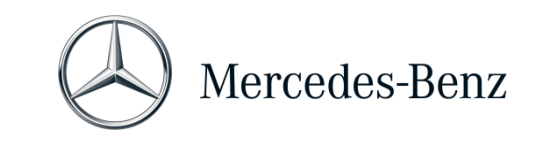

### **Allgemeine Fehler**

2173-39: Es liegt ein lokales Netzwerkproblem oder eine Störung der Netzwerk-Verbindung vor. Bitte wenden Sie sich an Ihren lokalen IT-Administrator.

Wenn der Server nicht erreicht werden kann, liegt ein lokales Netzwerk-Problem auf Ihrem Rechner, in Ihrem Netzwerk oder bei Ihrem Internet-Provider vor. Der User Help Desk für XENTRY kann Ihnen hierbei nicht weiterhelfen. Bitte wenden Sie sich an Ihren lokalen IT-Administrator.

## 2173-40 Bei der Überprüfung der Zugriffsberechtigung oder des Diagnose-Zeitguthabens ist ein Fehler aufgetreten.

Diese Fehlermeldung ist sehr allgemein gehalten, da XENTRY keine Ursache für den unbekannten Fehler feststellen konnte. Evtl. liegt der Fehler im Betriebssystem oder einer anderen Applikation. Ein Neustart des kompletten Rechners kann helfen, das Gesamt-System wieder zu stabilisieren. Und stellen Sie bitte sicher, dass Sie als Administrator an Ihrem Rechner angemeldet sind, wenn Sie XENTRY verwenden.

Mercedes-Benz AG, GSP/OR, Retail Operations, 70372 Stuttgart Handbuch XENTRY Pass Thru, Stand 07/2021 (Gültigkeit bis Widerruf) Seite 13 von 15

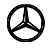

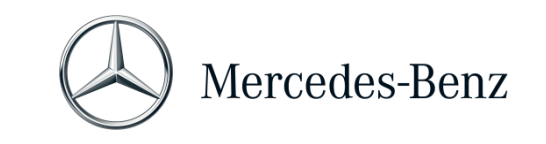

## <span id="page-13-0"></span>**6 Diagnose-Zeitguthaben**

Um XENTRY Pass Thru nutzen zu können, benötigen Sie neben der XENTRY Software auch Diagnose-Zeitguthaben, welches Sie ebenfalls im XENTRY Shop erhalten. Mit dem Diagnose-Zeitguthaben erwerben Sie Nutzungs-Rechte für die Diagnose-Daten. Das Diagnose-Zeitguthaben wird unterschieden in Daten-Pakete (Pkw, Nfz) und Zeitdauer (Stunden, Tage, Monate, Jahr).

Eine Anleitung, wie Sie das Diagnose-Zeitguthaben erwerben können, finden Sie im XENTRY Shop: <https://xentry-shop.mercedes-benz.com/>

XENTRY Hinweis-Meldungen zum Diagnose-Zeitguthaben werden im Kapitel 5 [Software](#page-10-0) beschrieben.

#### **Bitte beachten Sie die Rahmenbedingungen für das Diagnose-Zeitguthaben:**

- Fälschlicherweise erworbene oder nicht mehr benötigte Zeitguthaben können nicht zurückgegeben oder erstattet werden.
- Bei Vertragsablauf nicht aufgebrauchte oder nicht angebrochene Zeitguthaben können ebenso nicht zurückerstattet werden. Allerdings ist im Falle einer Vertragsverlängerung der Übertrag möglich.
- Die Mercedes-Benz AG ist nur verantwortlich für die Erreichbarkeit des Backend-Server (StartKey und Diagnose-Zeitguthaben Online-Server) und nicht für die Internet-Verbindung im Allgemeinen.

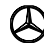

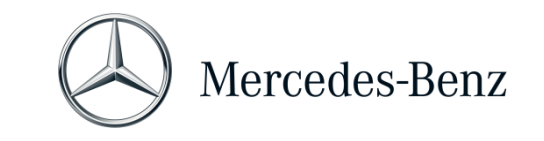

## <span id="page-14-0"></span>**7 Support**

#### **Updates / AddOns**

Für XENTRY Pass Thru werden Ihnen 4mal pro Jahr Updates online bereitgestellt. Sie erhalten diese Updates über den **XENTRY Update Service**. AddOns werden wie gehabt über das Mercedes-Benz AddOn Center heruntergeladen.

Ihr System bleibt so immer auf dem aktuellen Datenstand. Die Updates müssen installiert werden: Sollte der Datenstand veraltet sein, wird XENTRY Sie darauf hinweisen.

Um Ihnen Produkt und Service preiswert anbieten zu können, wird die Anzahl der Updates auf ein Minimum reduziert.

#### **UHD & KBC**

Kaufmännische und technische Anfragen werden getrennt behandelt.

• Kaufmännische Anfragen

Für kaufmännischen Angelegenheiten (z.B. Bestellung, Bestellabwicklung, Zeitguthaben, spezifische Prozesse für XENTRY Pass Thru, StartKeys, Lieferungen, Versand, Rechnungen und Zahlungsmöglichkeiten) kann das Kundenbetreuungscenter (KBC) kontaktiert werden. Sie erreichen das KBC per E-Mail unter **xentry.customer.support@daimler.com.** 

Das KBC bearbeitet Supportanfragen während der Geschäftszeiten: Mo-Fr 08:00 - 18:00 (CET) Anfragen an das KBC können in Deutsch oder Englisch gestellt werden.

• Technische Anfragen

Für alle technischen Angelegenheiten wie Anfragen zu Installation, Konfiguration, Applikation, Software sowie zu allen Dateninhalten wenden Sie sich bitte an das Diagnose User Help Desk (UHD). Sie erreichen das UHD per E-Mail unte[r xentry.diagnosis-support@daimler.com.](mailto:xentry.diagnosis-support@daimler.com)

Bitte beachten Sie, dass für eigene Hardware (z. B. Pass Thru Gerät) und Netzwerkinfrastruktur kein Support geleistet wird.

Sie können Ihre Vertragsnummer (=Systemnummer) bei Bedarf beim Kundenbetreuungscenter (KBC) nachfragen oder in XENTRY Shop unter "Mein Konto"  $\rightarrow$  "Meine Systeme" einsehen.

#### **Informationen & Shop**

Aktuelle Informationen, Guthaben und Produkte beziehen Sie über den XENTRY Shop: <https://xentry-shop.mercedes-benz.com/>

#### **Online Server**

Zum Service gehören auch die Online Dienste XENTRY Flash (Flashen und Parametrieren von Steuergeräten) und die Backendsysteme für notwendige StartKeys und Guthaben. Diese Online Funktionen sind alle in XENTRY Diagnosis integriert.

Mercedes-Benz AG, GSP/OR, Retail Operations, 70372 Stuttgart

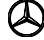